# **平台订单完结流程**

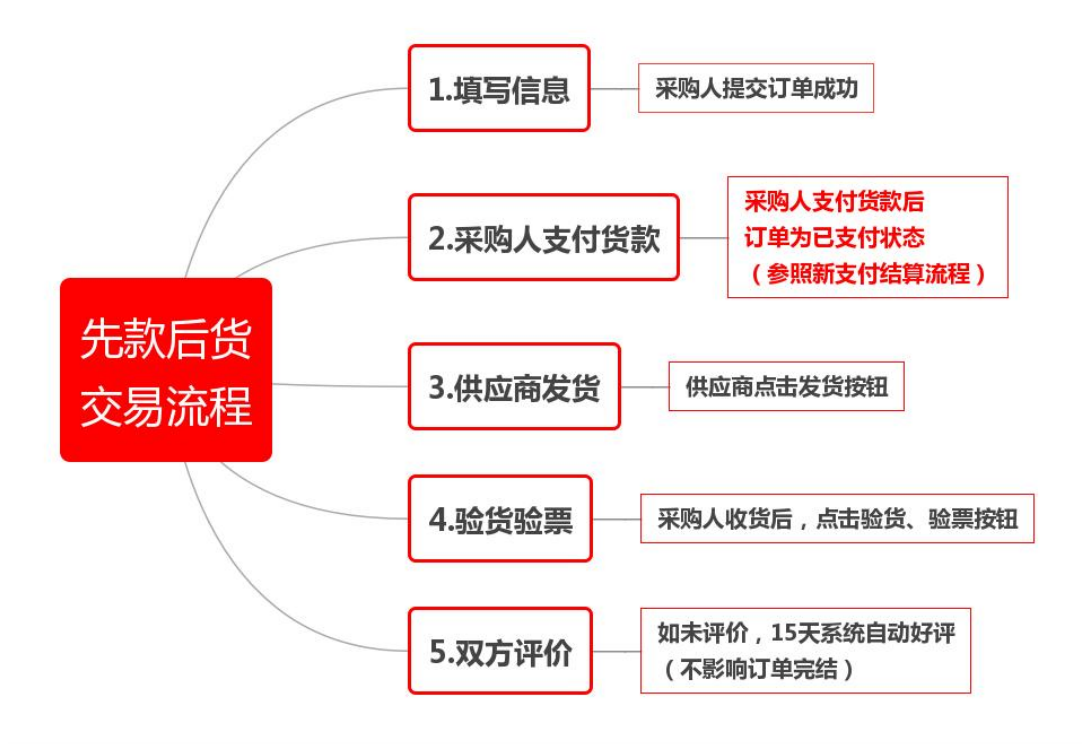

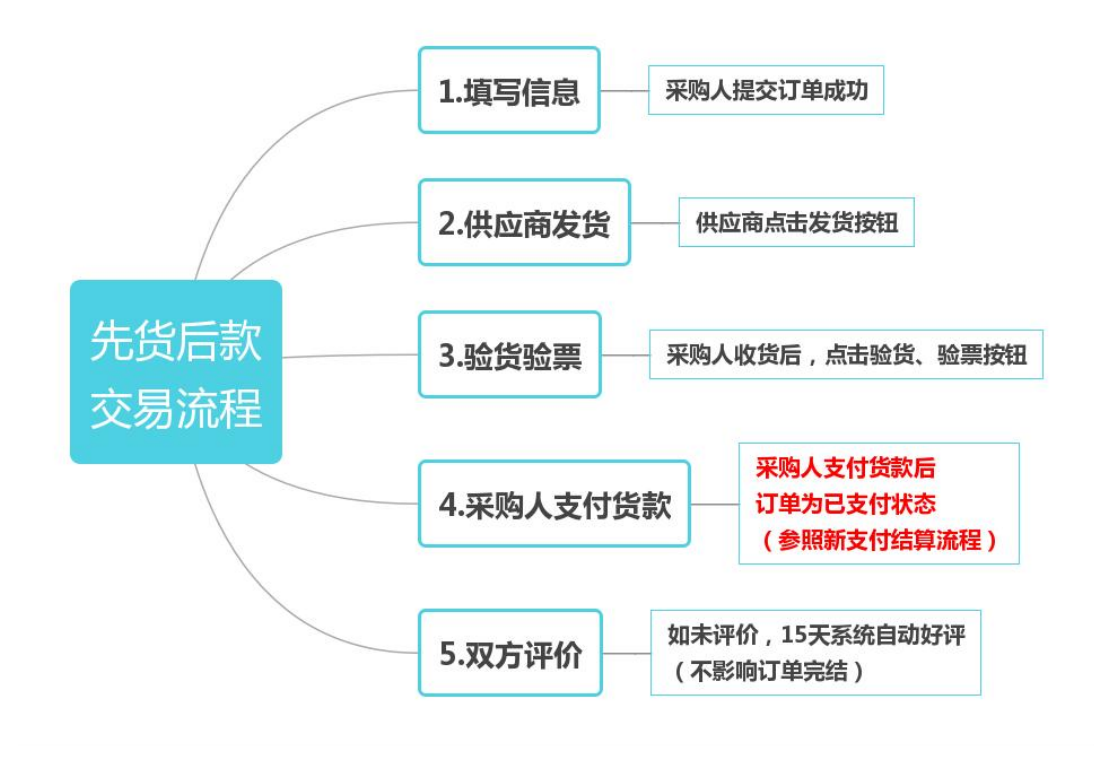

# 具体操作方法:

一、输入网址 (www.fupin832.com) ,通过点击页面最上 方 采购人中心 (如下图) 进行登录,直接快速进入"采购 人中心"的首页。

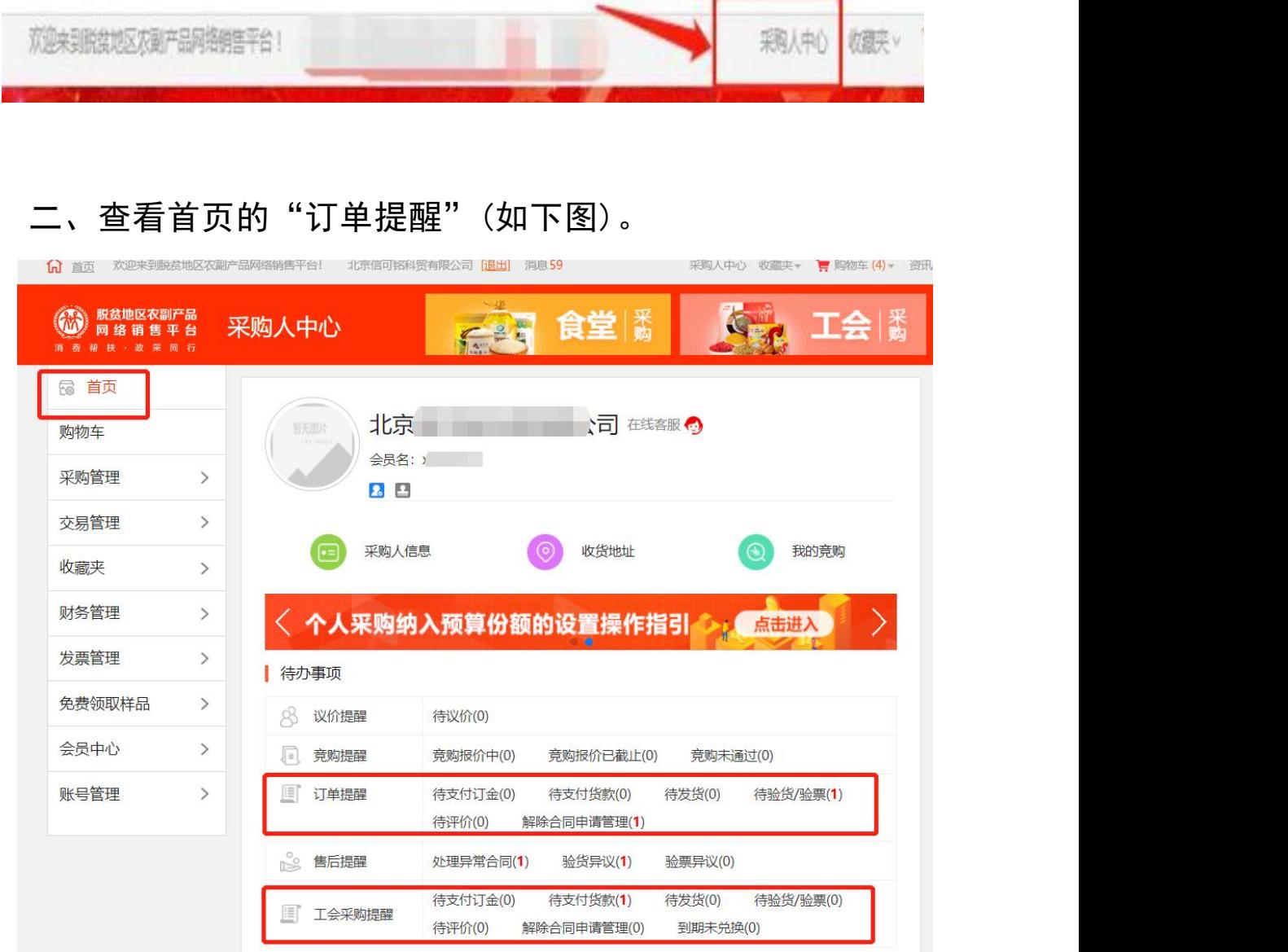

"待支付订金"、"待支付货款""待发货""待验货⁄验票"、  $\sqrt{2}$ "解除合同申请管理"后面数字都要变为 (0) 即可。 <mark>订单</mark> 完成验货/验票并为已支付状态时, 订单状态显示为"待评 价", 此状态视为订单完结, 即可计入本年度农副产品采 购总额。

### 三、 "待支付订金" 、 "待支付货款"处理方式。

- 1. **点击**"待支付订金"、"待支付货款"进入订单页面。
- 2. **查看**订单后面的**操作**(如下图),**点击**"**支付**"或

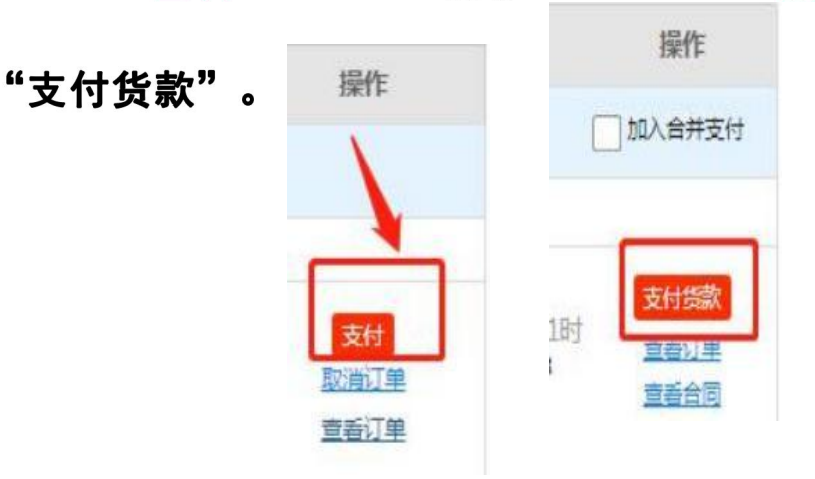

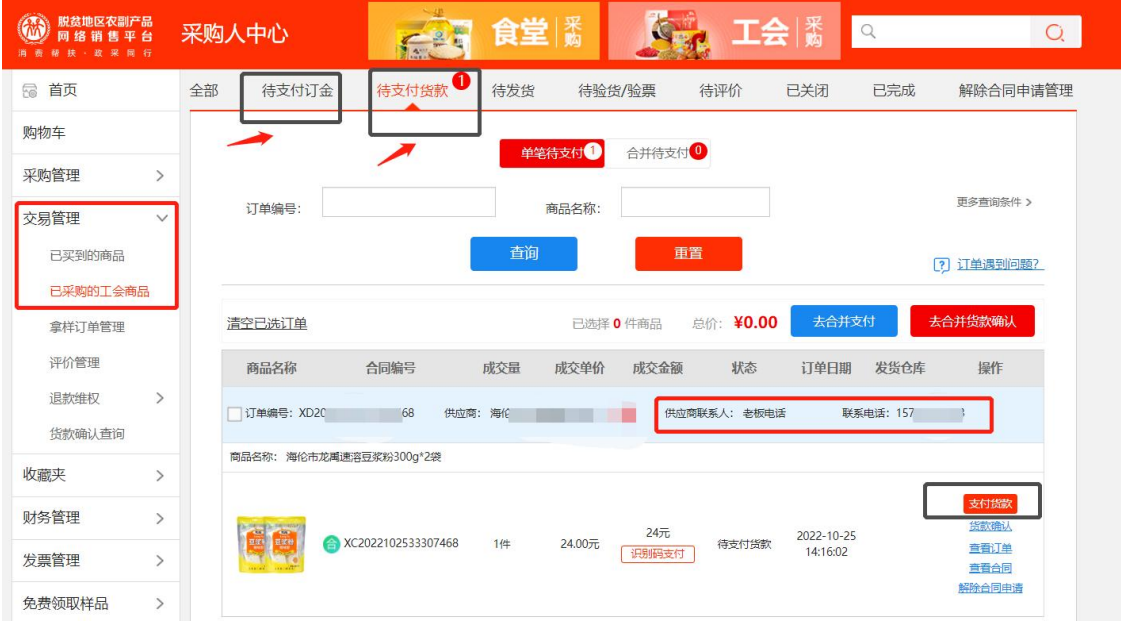

#### 四、 "待发货"处理方式。

"待发货"需要联系供应商在系统操作发 货。点击"待发货"进入订单页面。点击订 单中的商品图片,进入商品详情 页,左侧获取电话号码。

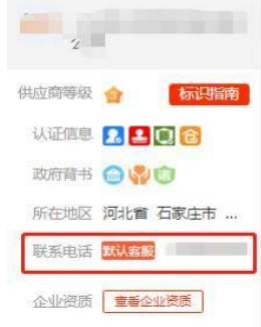

五、 "待验货/验票"处理方式。

1. 点击"验货/验票"进入订单页面。查看订单后面的 (如下图),**点击"开始验货"。**

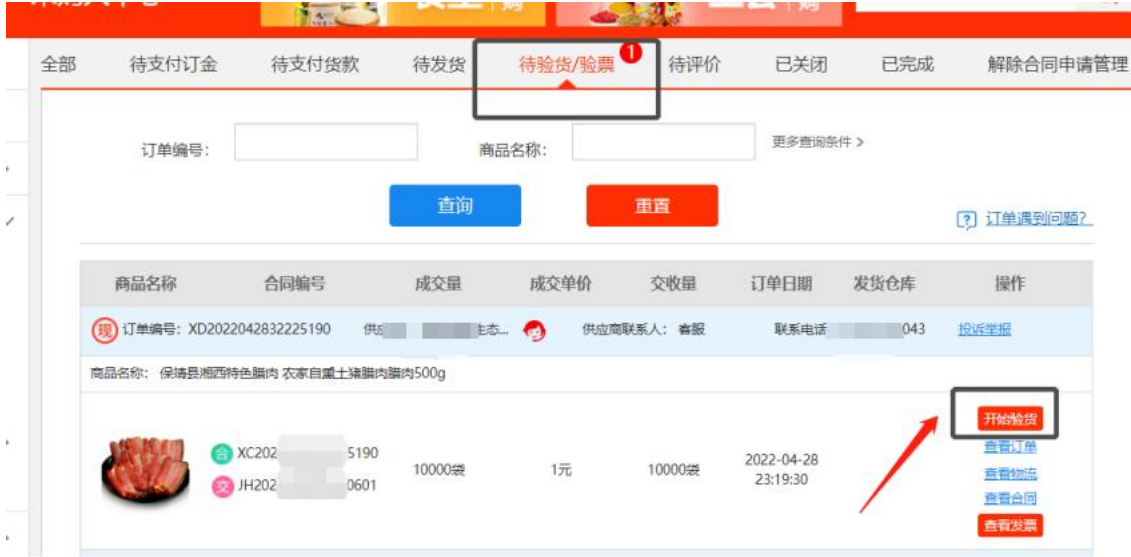

2. 页面打开后,点击"确认验货验票",完成操作。

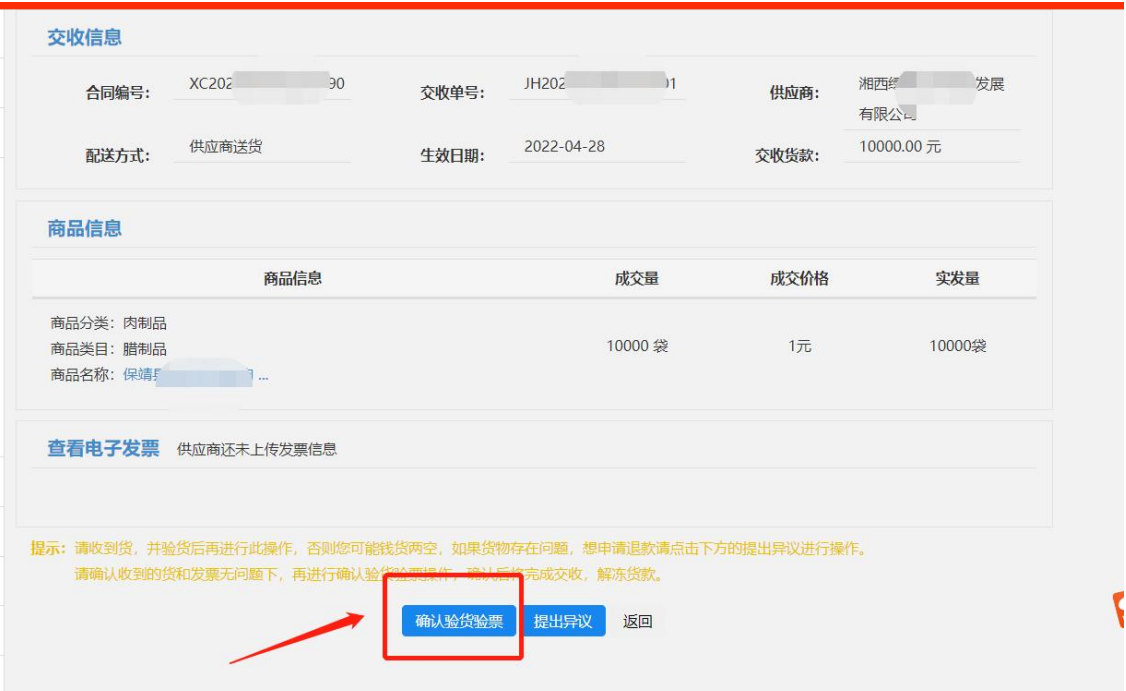

六、 "解除合同申请管理"处理方式。

1. **点击**"解除合同申请管理",进入详细页面,**点击"待** 采购人确认"(如下图)。

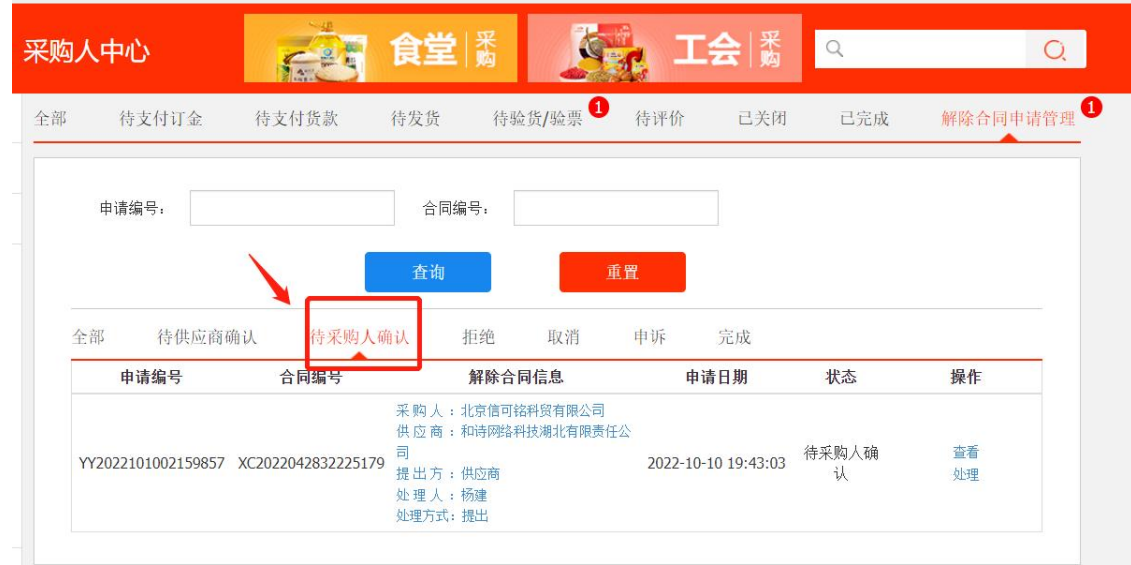

## 2. **查看**订单后面的**操作**(如下图),**点击**"处理"**再击**

### "同意" ,即可成功解除。

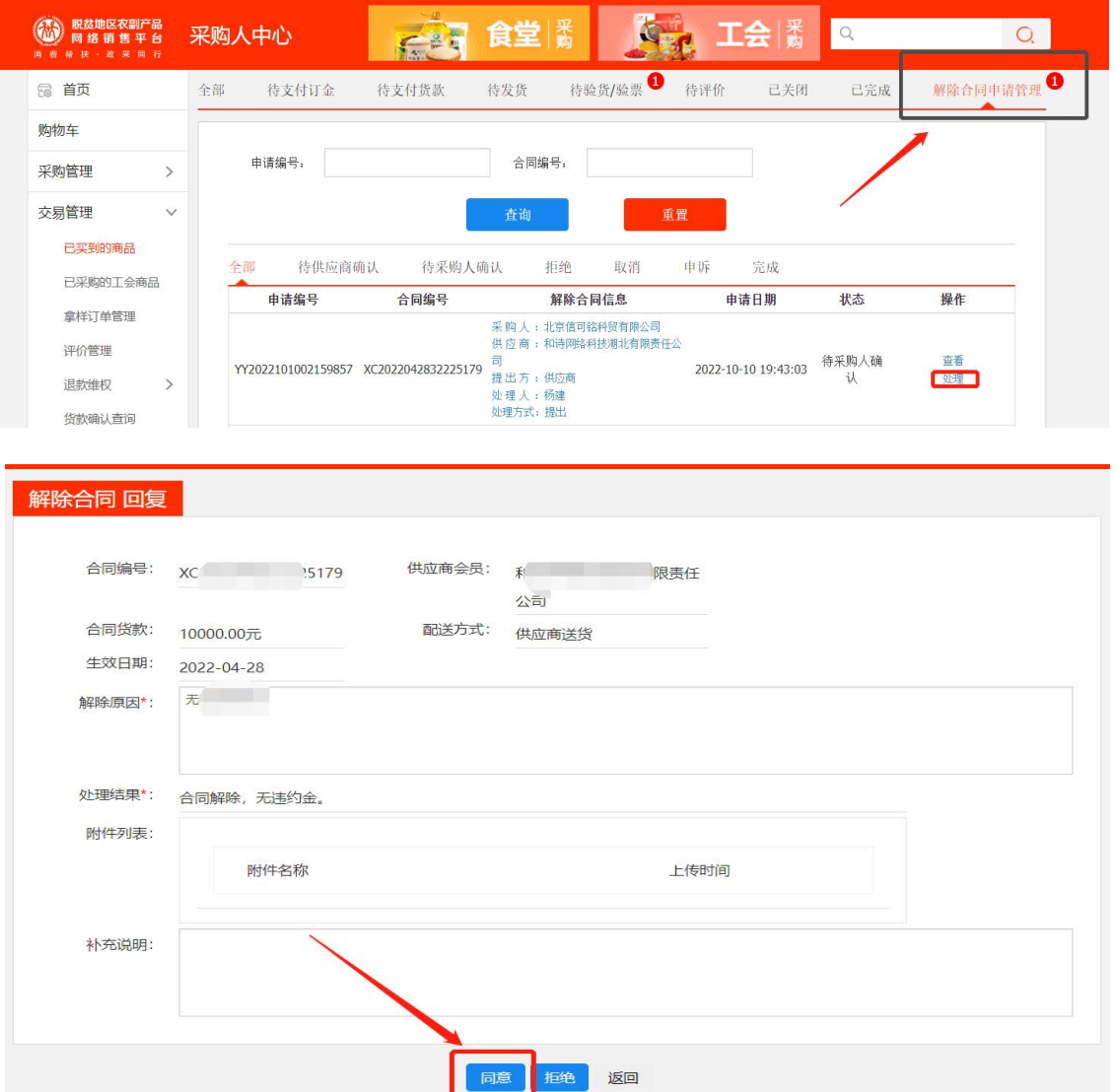

七、常见问题

1、找不到支付货款按钮怎么办?

答:先货后款订单,需供应商发货,采购人收货的同时,采购 人在后台点击验货/验票按钮后,订单可变为"支付货款"状态, 此状态下可查看到"支付货款"按钮。

2、付款成功,订单未完结,怎么办?

答:请检查订单,确认是否已点击验货/验票按钮。

3、订单状态为待评价状态,份额未计入?

答: 请确认订单进入"待评价状态"的时间, 如当天订单变更 为"待评价状态",数据需要在第二天0点更新后计入份额。建 议采购单位第二天在进行查询。

4、打款到了供应商的线下账户,没有打款到平台上的供应商账 户,目前无法上传凭证怎么办?

答:采购人货款未支付到供应商"832平台专用货款结算账户"

5、按要求打款到供应商在平台开设的光大/江苏银行账户,忘 了填写识别码,或支付状态未变更为已支付,怎么办?

答:请参照"新支付操作流程"做货款确认操作即可。

6、按要求打款到供应商在平台开设的光大/江苏银行账户, 但 是支付状态未变更为已支付,货款确认又失败了, 怎么办?

答:订单号、支付凭证扫描件,联系方式(姓名、电话)等信息 发邮件至kefu02@gxyj.com邮箱,由客服团队专人处理货款 认领事宜,处理时效5-7工作日。客服电话400-1188-832。